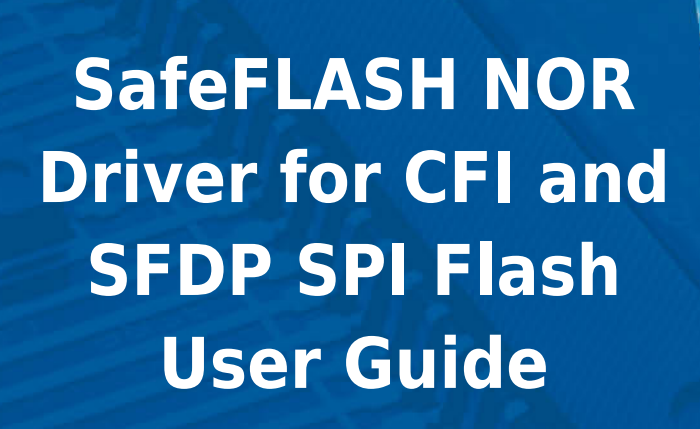

Version 2.00

For use with SafeFLASH NOR Driver for CFI and SFDP SPI Flash versions 1.11 R2 and above

Copyright HCC Embedded 2020 1/32 www.hcc-embedded.com

BYBI

**BATEA** 

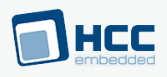

# **Table of Contents**

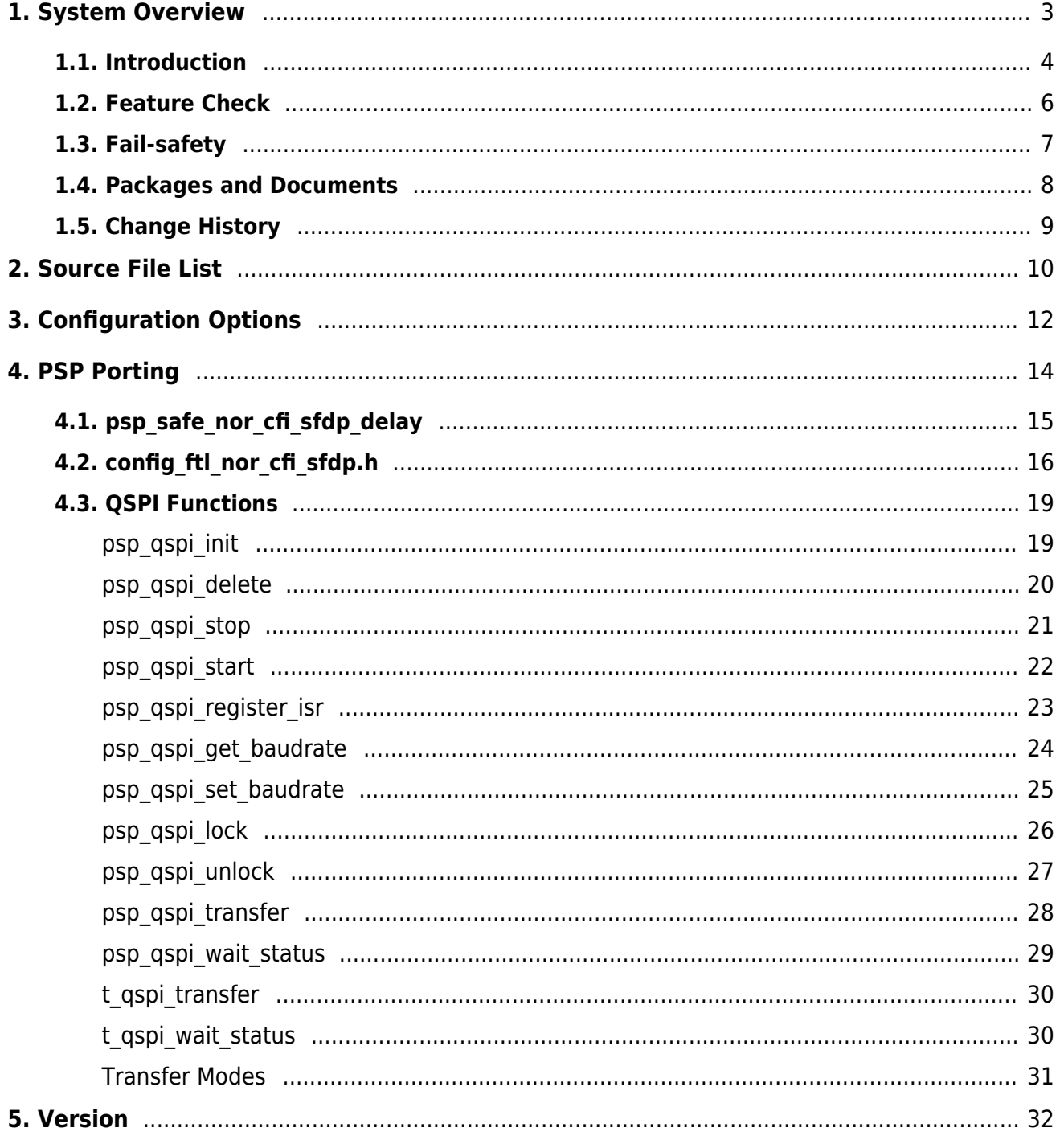

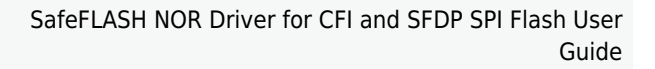

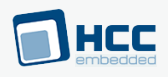

# <span id="page-2-0"></span>**1. System Overview**

This chapter contains the fundamental information for this module.

The component sections are as follows:

- [Introduction](#page-3-0)  describes the main elements of the module.
- [Feature Check](#page-5-0) summarizes the main features of the module as bullet points.
- [Fail-safety](#page-6-0)  defines fail-safety and describes the quality of service that SafeFLASH provides.
- [Packages and Documents](#page-7-0)  the Packages section lists the packages that you need in order to use this module. The *Documents* section lists the relevant user quides.
- [Change History](#page-8-0) lists the earlier versions of this manual, giving the software version that each manual describes.

All rights reserved. This document and the associated software are the sole property of HCC Embedded. Reproduction or duplication by any means of any portion of this document without the prior written consent of HCC Embedded is expressly forbidden.

HCC Embedded reserves the right to make changes to this document and to the related software at any time and without notice. The information in this document has been carefully checked for its accuracy; however, HCC Embedded makes no warranty relating to the correctness of this document.

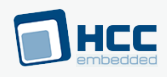

# <span id="page-3-0"></span>**1.1. Introduction**

This guide is for those who want to implement a SafeFLASH NOR driver for use with CFI/SFDP SPI flash devices. This is for use with HCC's SafeFLASH file system. These flash devices support the Common Flash Memory Interface (CFI) and Serial Flash Discoverable Parameters (SFDP) standards on a Serial Peripheral Interface (SPI) or Quad Serial Peripheral Interface (QSPI).

CFI and SFDP are standards widely used by flash manufacturers that allow software to obtain detailed information about the internal configuration of the flash device. This driver uses that information to configure the system automatically to use the attached flash type.

The SafeFLASH file system driver design is highly portable while still maintaining excellent performance. The basic device architecture includes a high level driver for each general media type that shares some common properties. This driver handles issues of FAT maintenance, wear leveling, and so on.

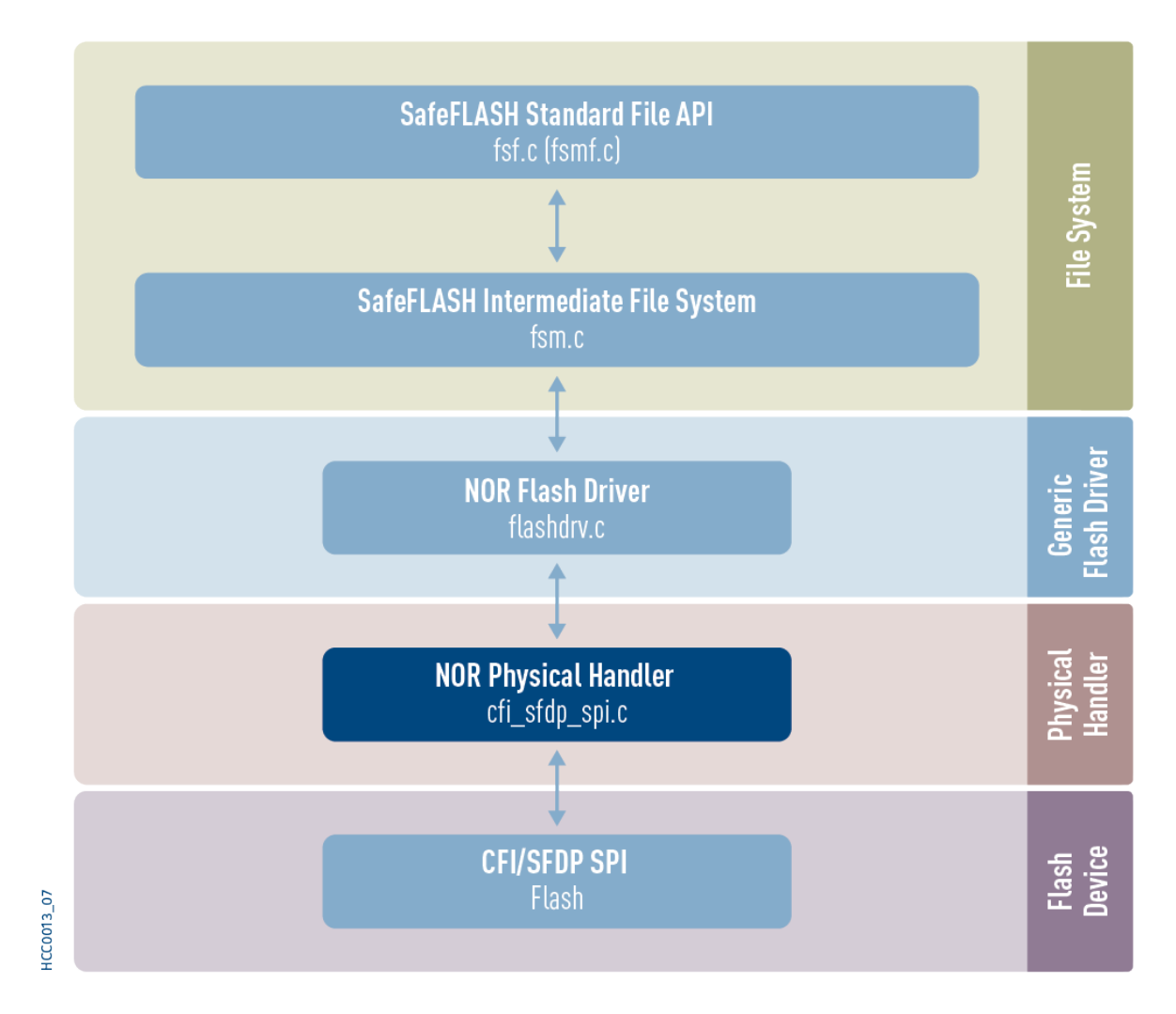

The following diagram shows the structure of the file system software:

This diagram shows:

- The main SafeFLASH package this provides the file API and intermediate file system. This is described in the [HCC SafeFLASH File System User Guide](https://doc.hcc-embedded.com/safeflash-file-system-user-guide).
- The NOR flash driver the generic device driver for NOR flash, provided by the base NOR package.

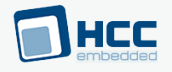

This driver handles issues of FAT maintenance, wear leveling, and so on. It is described in the **[HCC](https://doc.hcc-embedded.com/safeflash-file-system-nor-drive-user-guide)** [SafeFLASH File System NOR Drive User Guide](https://doc.hcc-embedded.com/safeflash-file-system-nor-drive-user-guide).

- The NOR physical handler the NOR device driver for the CFI/SFDP SPI flash. Provided by this module, this performs the translation between the driver and the physical flash hardware. This guide shows how to add this to the build. Using the available sample drivers as a model, you can create a driver that meets your specific needs.
- The CFI/SFDP SPI flash device.

**Note:** HCC Embedded offers hardware and firmware development consultancy to assist developers with the implementation of flash file systems.

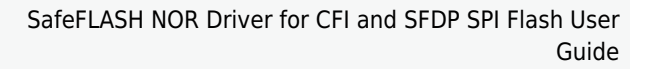

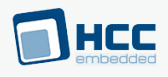

# <span id="page-5-0"></span>**1.2. Feature Check**

The main features of the module are the following:

- Conforms to the HCC Advanced Embedded Framework.
- Designed for integration with both RTOS and non-RTOS based systems.
- Supports NOR flash connected by SPI or Quad SPI (QSPI).
- Supports all common NOR devices.
- Can handle any array of NOR flash.
- Supports the Common Flash Memory Interface (CFI) standard for NOR flash devices.
- Supports the Serial Flash Discoverable Parameters (SFDP) standard for serial NOR flash devices.

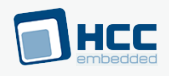

# <span id="page-6-0"></span>**1.3. Fail-safety**

This driver for serial NOR flash is designed as part of HCC's SafeFLASH file system. SafeFLASH guarantees a defined level of fail-safety (see the [SafeFLASH File System User Guide](https://doc.hcc-embedded.com/safeflash-file-system-user-guide)). For the system to be able to guarantee fail-safety, each component must provide a defined quality of service.

For this driver the following must be guaranteed to ensure the system is fail-safe:

- All write operations must be committed to flash in the sequence in which they are provided to the driver.
- Any write operation that fails must return an error.
- Any erase operation that fails must return an error.
- The system must ensure that there is at most one partially complete write or erase operation. At this point the file system should be restarted so that it can be recovered.

To achieve this, the hardware should ensure that, in the event of a falling voltage approaching the specified minimum programming level of the flash, the system either resets or provides a signal to the software to block access to the flash.

An alternative solution is to add capacitance to the design. This must provide sufficient power that, after a hardware error or reset condition is detected, the active operation on the flash can be completed.

Only by using one of these techniques can the system guarantee correct operation even after an unexpected system reset.

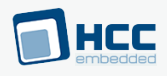

# <span id="page-7-0"></span>**1.4. Packages and Documents**

### **Packages**

The table below lists the packages that you need in order to use this module:

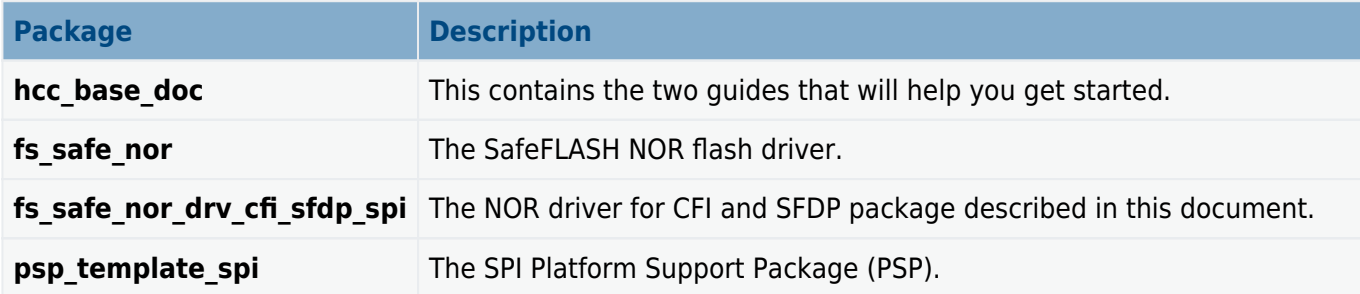

### **Documents**

For an overview of HCC file systems and guidance on choosing a file system, see [Product Information](https://www.hcc-embedded.com/embedded-systems-software-products/file-system/nand-nor-flash-file-systems) on the main HCC website.

Readers should note the points in the [HCC Documentation Guidelines](https://doc.hcc-embedded.com/hcc-documentation/hcc-documentation-guidelines) on the HCC documentation website.

#### **HCC Firmware Quick Start Guide**

This document describes how to install packages provided by HCC in the target development environment. Also follow the Quick Start Guide when HCC provides package updates.

#### **HCC Source Tree Guide**

This document describes the HCC source tree. It gives an overview of the system to make clear the logic behind its organization.

#### **HCC SafeFLASH File System User Guide**

This document describes the base SafeFLASH System.

#### **HCC SafeFLASH File System NOR Drive User Guide**

This document describes the SafeFLASH NOR driver that is used with the NOR CFI/SFDP SPI package.

#### **HCC SafeFLASH NOR Driver for CFI and SFDP SPI Flash User Guide**

This is this document.

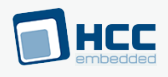

# <span id="page-8-0"></span>**1.5. Change History**

This section describes past changes to this manual.

- To download this manual or a PDF describing an [earlier software version, see File System PDFs.](https://doc.hcc-embedded.com/hcc-documentation/file-systems/file-system-pdfs#FileSystemPDFs-SafeFLASHNORDriverforCFIandSFDPSPIFlashHCCSafeFLASHNORDriverforCFIandSFDPSPIFlashUserGuide)
- For the history of changes made to the package code, see **[History: fs\\_safe\\_nor\\_drv\\_cfi\\_sfdp\\_spi.](https://doc.hcc-embedded.com/hcc-documentation/product-version-numbers-and-histories/history-fs-safe-nor-drv-cfi-sfdp-spi)**

The current version of this manual is 2.00. The full list of versions is as follows:

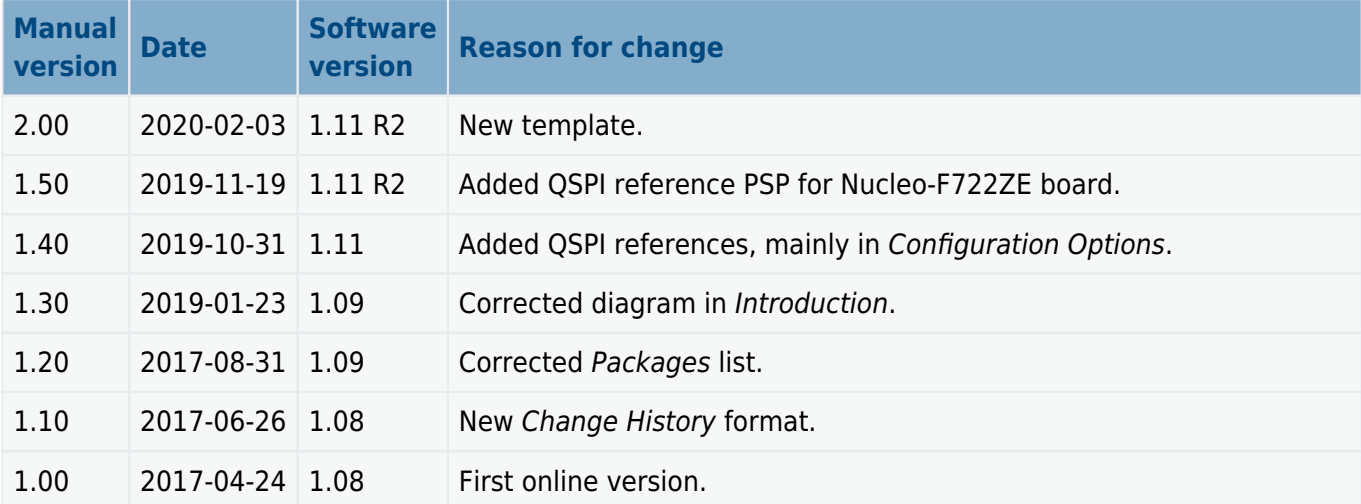

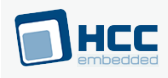

# <span id="page-9-0"></span>**2. Source File List**

The following sections describe all the source code files included in the system. These files follow the HCC Embedded standard source tree system, described in the *[HCC Source Tree Guide](https://doc.hcc-embedded.com/source-tree-guide)*. All references to file pathnames refer to locations within this standard source tree, not within the package you initially receive.

**Note:** Do not modify any files except the configuration file and PSP files.

# **Configuration File**

The file **src/config/config safe nor cfi sfdp.h** contains the configurable parameters of the system. Configure these as required. For detailed explanation of these options, see [Configuration Options.](#page-11-0)

## **System Files**

These files are in the directory **src/safe-flash/nor/phy/cfi\_sfdp**. **These files should only be modified by HCC.**

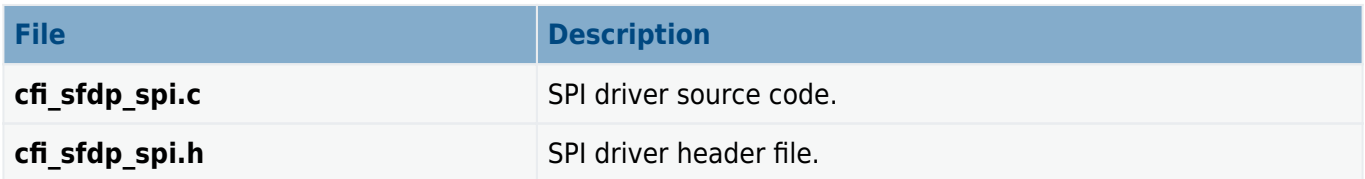

# **Version File**

The file **src/version/ver safe nor cfi sfdp.h** contains the version number of this module. This version number is checked by all modules that use this module to ensure system consistency over upgrades.

# **Platform Support Package (PSP) Files**

There are two sets of files.

### **psp\_template**

These files in the directory **src/psp/target/safe nor cfi sfdp** define the psp safe nor cfi sfdp delay() function. Modify these files as required for your hardware; see **PSP Porting**.

#### **Note:**

- These are PSP implementations for the specific microcontroller and board; you may need to modify these to work with a different microcontroller and/or development board.
- In the package these files are offset to avoid overwriting an existing implementation. Copy them to the root **hcc** directory for use.

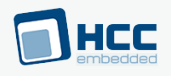

The files are as follows:

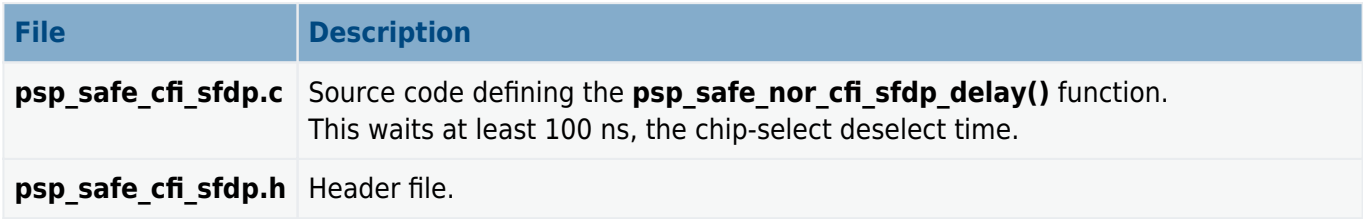

This PSP also has a version file, ver psp safe nor cfi sfdp.h.

### **Nucleo-F722ZE QSPI Board**

These files in the directory **psp\_stm32f222ze\_nucleo\_qspi/src** define the PSP for this board.

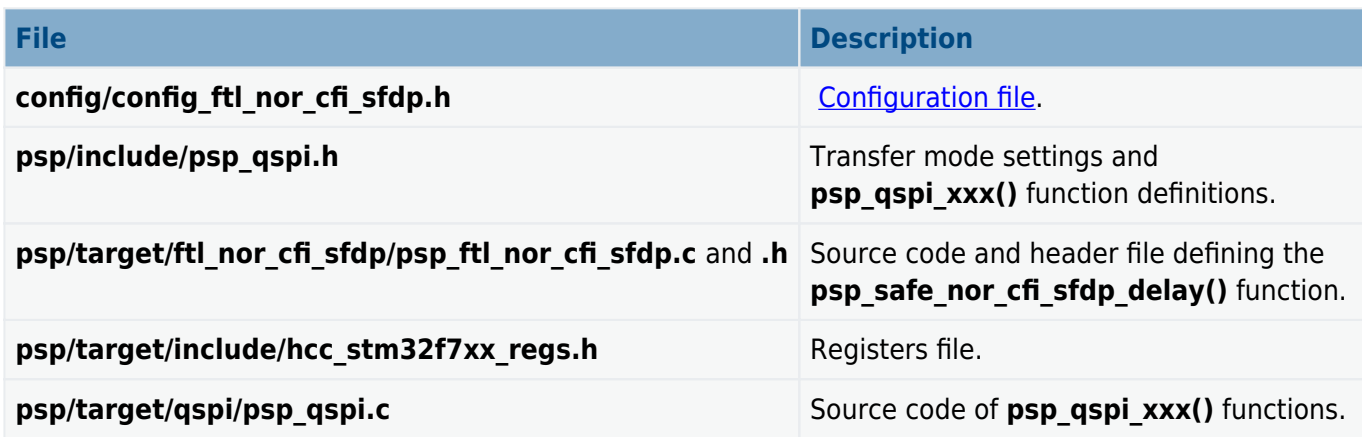

This PSP has the following version files:

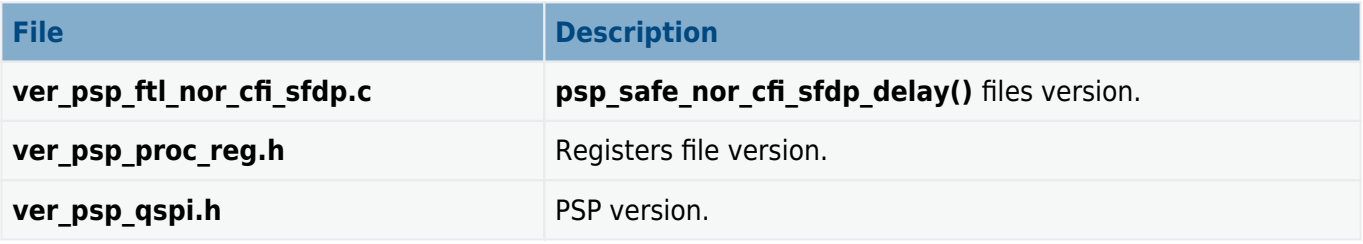

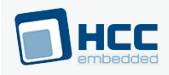

# <span id="page-11-0"></span>**3. Configuration Options**

Set the configuration options in the file **src/config/config safe nor cfi sfdp.h**. This section lists the available options and their default values.

#### **NOR\_PAGE\_SIZE**

The maximum number of bytes for the page program command. The default is 256.

#### **NOR\_BLOCK\_THRESHOLD**

The block sector size threshold. Below this number of blocks, a 4K sector size is preferred. The default is 128.

**Note:** For full instructions on how to set up the following options, see the following sections in the HCC SafeFLASH File System NOR Drive User Guide:

- [Sectors and File Storage](https://doc.hcc-embedded.com/safeflash-file-system-nor-drive-user-guide/system-features/sectors-and-file-storage)
- [Physical Device Usage](https://doc.hcc-embedded.com/safeflash-file-system-nor-drive-user-guide/system-features/physical-device-usage) this describes all the block types in detail and gives examples.

#### **NOR\_BLOCKSTART**

Specify the space before the block start that is not to be used by the file system. The default is 0.

#### **NOR\_SECTORSIZE**

The logical sector size. This must be less than or equal to the block size (g\_block\_size/NOR\_BLOCK\_SIZE or NOR\_VIRTUAL\_BLOCK\_SIZE). The default is 512.

#### **NOR\_DESCSIZE**

The descriptor size. This must be less than or equal to the block size (g block size/NOR\_BLOCK\_SIZE or NOR VIRTUAL BLOCK SIZE). The default is 16384.

#### **NOR\_CACHEDESCSIZE**

The cache size. This must be less than the descriptor size (NOR\_DESCSIZE). The default is 2048.

#### **NOR\_VIRTUAL\_BLOCK\_SIZE**

Physical blocks can be joined to a larger virtual block (to allow use of a larger descriptor block). Set this option to 0 to disable virtual blocks, otherwise it is must be a multiple of g\_block\_size/NOR\_BLOCK\_SIZE. The default is 16384.

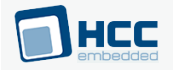

**Note:** The following three parameters are only used if flash identification is not possible using SFDP or CFI.

#### **NOR\_BLOCK\_SIZE**

The block size. The default is 4096.

#### **NOR\_NUM\_BLOCKS**

The number of blocks. The default is 128.

#### **NOR\_CMD\_ERASE**

The erase command for the block size specified by NOR\_BLOCK\_SIZE. The default is 0x20.

#### **NOR\_TBPARM\_TOP**

If this is non-zero, the driver checks whether the TBPARM bit is set (that is, whether the device is already configured to have parameter sectors on the top of the address space). If this OTP bit is not set, it sets it. The default is 1.

#### **NOR\_ENABLE\_QSPI**

Set this to 1 to use QSPI instead of SPI. The default is 0. In QSPI mode the driver uses four lines to send/receive data, but only one line (MOSI) to send command and address information.

#### **NOR\_SPI\_UNIT**

The ID of the SPI or QSPI to use. The default is 0.

#### **NOR\_SPI\_BAUDRATE**

The SPI/QSPI clock frequency in Hz . The default is 20000000.

#### **NOR\_TMO\_ERASE\_MS**

The erase timeout in milliseconds. The default is 3000.

#### **NOR\_TMO\_PROGRAM\_MS**

The program timeout in milliseconds. The default is 500.

#### **NOR\_TMO\_WREN\_MS**

The write enable timeout in milliseconds. The default is 5.

#### **NOR\_TMO\_WRITE\_SR\_MS**

The write status register timeout in milliseconds. The default is 8.

#### **NOR\_CFI\_SFDP\_TMO\_RESET\_US**

The reset timeout in microseconds. The default is 260.

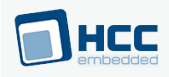

# <span id="page-13-0"></span>**4. PSP Porting**

The Platform Support Package (PSP) is designed to hold all platform-specific functionality, either because it relies on specific features of a target system, or because this provides the most efficient or flexible solution for the developer.

The file **config ftl nor cfi sfdp.h** defines configuration options for the Nucleo-F722ZE QSPI board.

The files **psp\_safe\_cfi\_sfdp.c** and **psp\_safe\_cfi\_sfdp.h** define the **psp\_safe\_nor\_cfi\_sfdp\_delay()** function. Modify these files as required for your hardware.

### **QSPI Functions**

The functions used by the Nucleo-F722ZE QSPI Board PSP are as follows. For details, see the [detailed](#page-18-0) [descriptions.](#page-18-0)

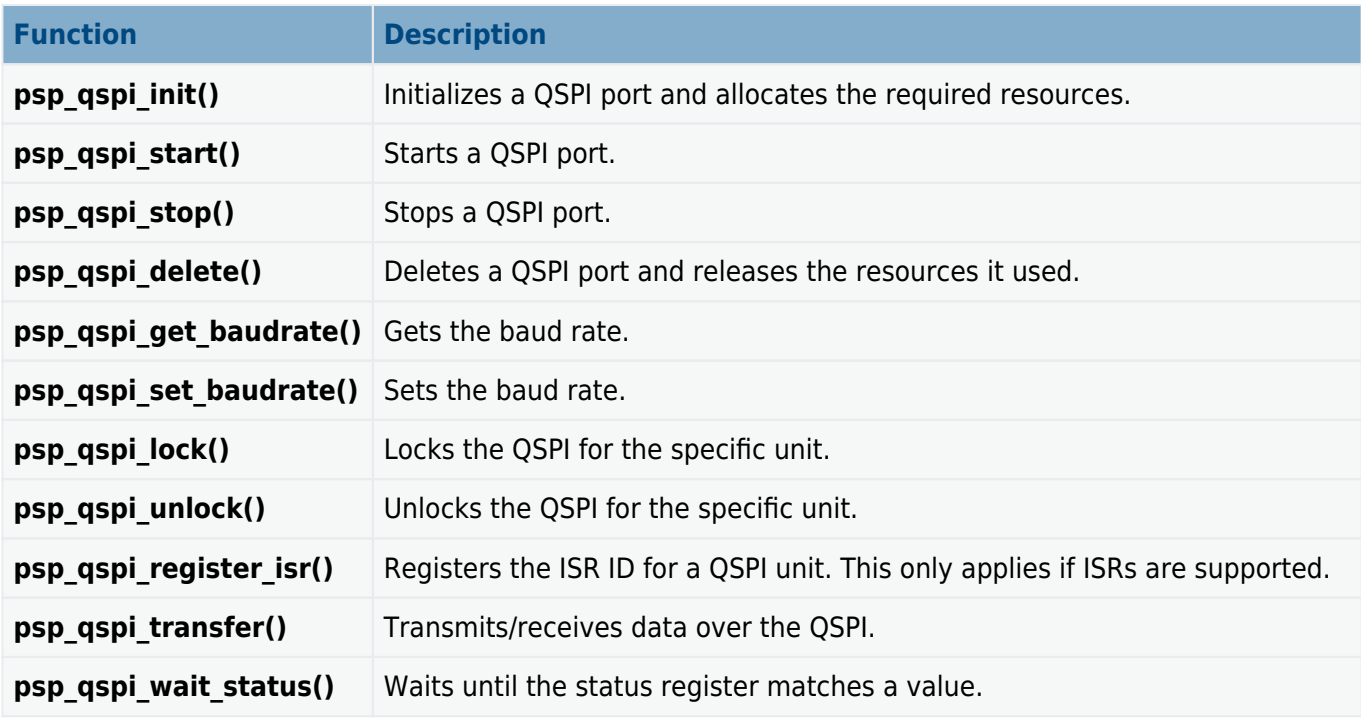

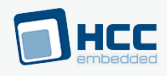

# <span id="page-14-0"></span>**4.1. psp\_safe\_nor\_cfi\_sfdp\_delay**

Use this function to wait for at least 100 ns, which is the chip select/deselect time.

#### **Format**

**void psp\_safe\_nor\_cfi\_sfdp\_delay** ( **void** )

#### **Arguments**

None.

**Return Values**

None.

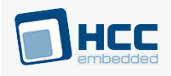

# <span id="page-15-0"></span>**4.2. config\_ftl\_nor\_cfi\_sfdp.h**

Set the configuration options for the Nucleo-F722ZE QSPI board in the PSP file **src/config/config ftl nor cfi sfdp.h**. This section lists the available options and their default values.

#### **NOR\_CFI\_SFDP\_PAGE\_SIZE**

The maximum number of bytes for the page program command. This is purely logical on NOR flashes. The default is 256.

#### **NOR\_CFI\_SFDP\_BLOCK\_THRESHOLD**

The block sector size threshold. Below this number of blocks, a 4K sector size is preferred. The default is 128.

#### **NOR\_CFI\_SFDP\_RESERVED\_BLOCKS**

The number of reserved blocks. FTL will not access blocks below this index. The default is 0.

**Note:** These following two options control the FTL's static wear leveling.

#### **NOR\_CFI\_SFDP\_STATIC\_LIMIT**

The maximum allowed difference between maximum and minimum wear count. The default is 1024.

#### **NOR\_CFI\_SFDP\_STATIC\_COUNT**

The number of merge operations before static wear checking must be run. The default is 128.

**Note:** The following parameters are only used if flash identification is not possible using SFDP of CFI.

#### **NOR\_CFI\_SFDP\_BLOCK\_SIZE**

The block size. The default is 4096.

#### **NOR\_CFI\_SFDP\_PAGE\_PER\_BLOCK**

The number of pages in a block. The default is 16.

#### **NOR\_CFI\_SFDP\_NUM\_BLOCKS**

The number of blocks. The default is 4096.

#### **NOR\_CFI\_SFDP\_TBPARM\_TOP**

If this is non-zero, the driver checks whether the TBPARM bit is set (that is, whether the device is already configured to have parameter sectors on the top of the address space). If this OTP bit is not set, it sets it. The default is 1.

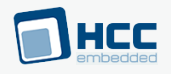

#### **NOR\_CFI\_SFDP\_LEGACY\_MODE**

There are two options:

- 0: Use automatic map and log block calculation (recommended for new designs). This is the default.
- 1: The layout (map and log block numbers) is compatible with **media drv ftl nor cfi sfdp spi** version 1.5.

#### **NOR\_CFI\_SFDP\_SPI\_UNIT**

The ID of the SPI or QSPI to use. The default is 0.

#### **NOR\_CFI\_SFDP\_QSPI**

Keep the default of 1 to use QSPI instead of SPI. In QSPI mode the driver uses four lines to send/receive data, but only one line (MOSI) to send command and address information.

#### **NOR\_CFI\_SFDP\_SPI\_BAUDRATE**

The SPI/QSPI clock frequency in Hz . The default is 50000000.

#### **NOR\_CFI\_SFDP\_TMO\_ERASE\_MS**

The erase timeout in milliseconds. The default is 3000.

#### **NOR\_CFI\_SFDP\_TMO\_PROGRAM\_MS**

The program timeout in milliseconds. The default is 500.

#### **NOR\_CFI\_SFDP\_TMO\_WREN\_MS**

The write enable timeout in milliseconds. The default is 5.

#### NOR CFI SFDP TMO WRITE SR MS

The write status register timeout in milliseconds. The default is 8.

#### **NOR\_CFI\_SFDP\_TMO\_RESET\_US**

The reset timeout in microseconds. The default is 260.

#### **NOR\_CFI\_SFDP\_DIVIDED**

Set this to 1 if NOR is split into two separated media drives. The default is 0.

**Note:** The following option only applies if NOR\_CFI\_SFDP\_DIVIDED is set.

#### **NOR\_CFI\_SFDP\_BLOCK\_NUM1**

The number of blocks in the first part of flash if flash is divided into two parts. The default is 0x80.

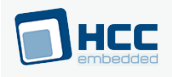

### **NOR\_CFI\_SFDP\_DRV\_NUM**

The number of drives. If NOR\_CFI\_SFDP\_DIVIDED is set this is 2, otherwise it is 1.

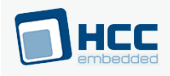

# <span id="page-18-0"></span>**4.3. QSPI Functions**

This section contains the QSPI Functions.

### <span id="page-18-1"></span>**psp\_qspi\_init**

Use this function to initialize a QSPI port.

**Note:** You must call this before any other QSPI function.

#### **Format**

```
t_qspi_ret psp_qspi_init ( uint8_t uid )
```
#### **Arguments**

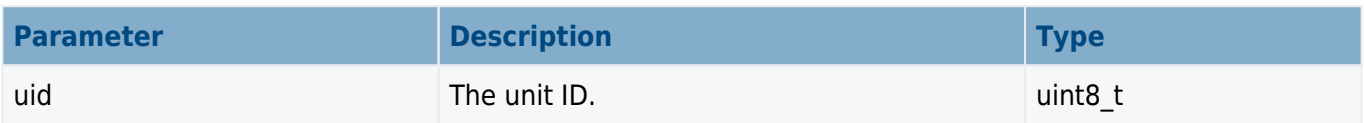

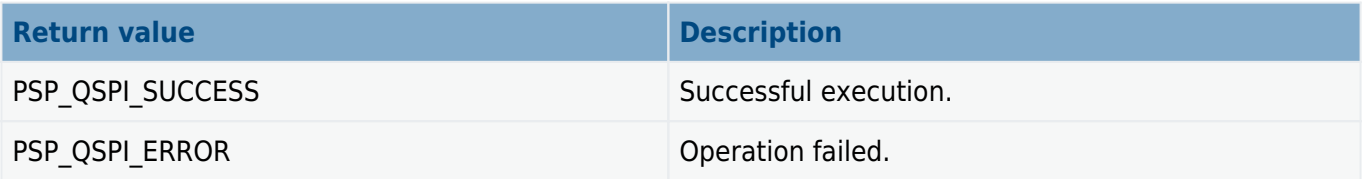

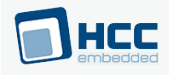

# <span id="page-19-0"></span>**psp\_qspi\_delete**

Use this function to delete a QSPI port and release the associated resources.

#### **Format**

```
t_qspi_ret psp_qspi_delete ( uint8_t uid )
```
#### **Arguments**

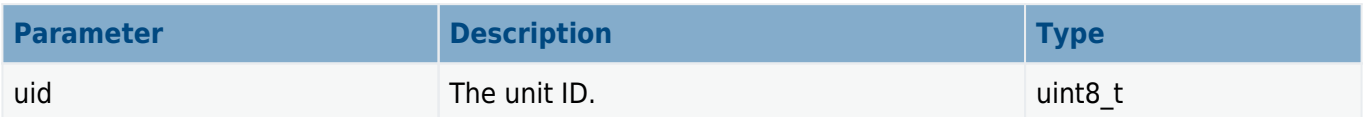

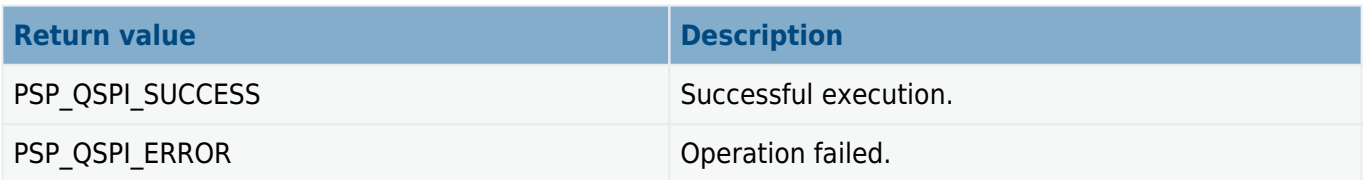

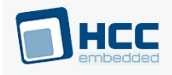

### <span id="page-20-0"></span>**psp\_qspi\_stop**

Use this function to stop a QSPI port.

#### **Format**

t\_qspi\_ret **psp\_qspi\_stop** ( **uint8\_t** uid )

#### **Arguments**

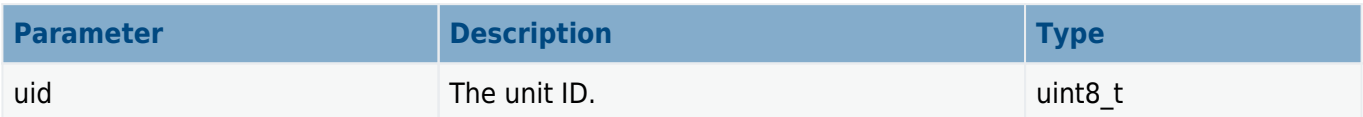

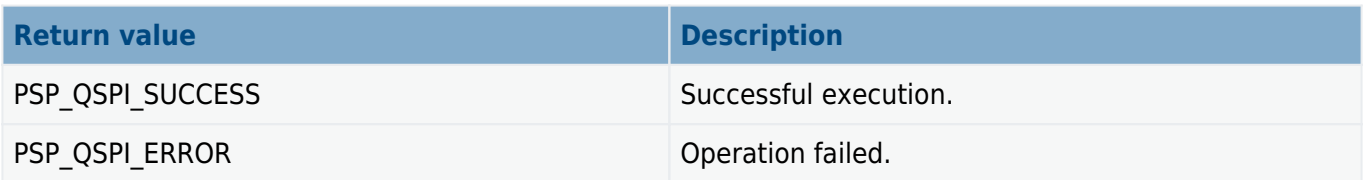

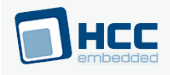

### <span id="page-21-0"></span>**psp\_qspi\_start**

Use this function to start a QSPI port.

**Note:** You must call **psp\_qspi\_init()** before this to initialize the module.

#### **Format**

t\_qspi\_ret **psp\_qspi\_start** ( **uint8\_t** uid )

#### **Arguments**

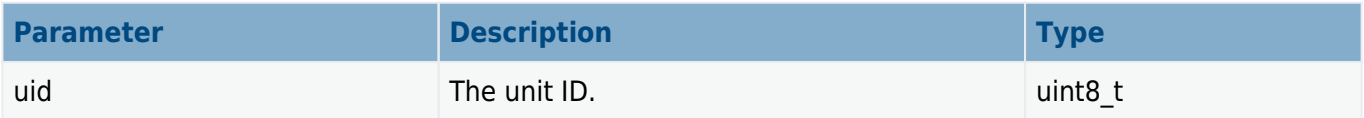

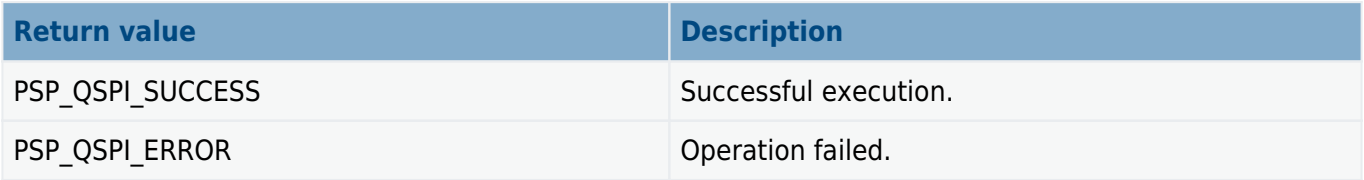

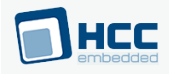

# <span id="page-22-0"></span>**psp\_qspi\_register\_isr**

Use this function to register the ISR ID for a QSPI unit.

```
Note: This only applies if ISRs are supported.
```
#### **Format**

```
t_qspi_ret psp_qspi_register_isr (
    uint8_t uid,
    oal_isr_id_t isr_id )
```
#### **Arguments**

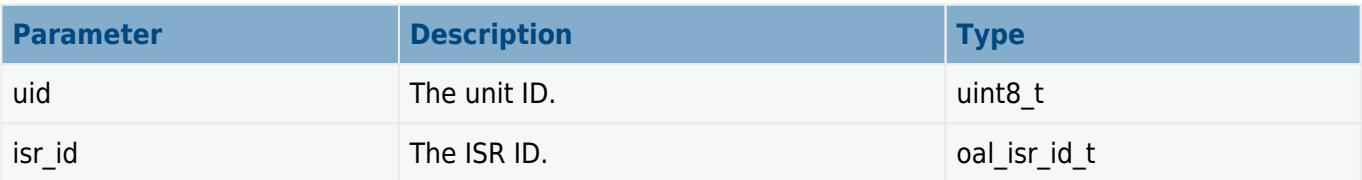

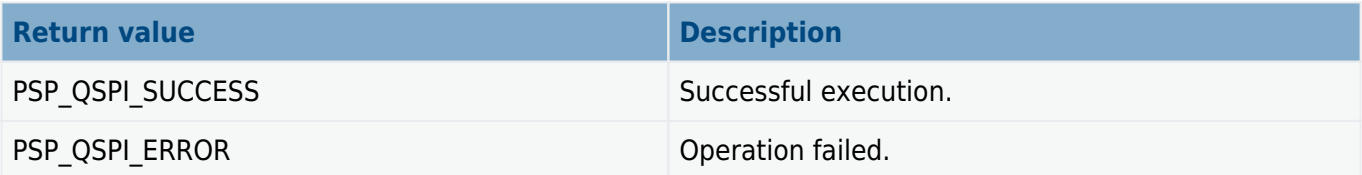

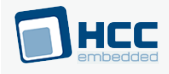

# <span id="page-23-0"></span>**psp\_qspi\_get\_baudrate**

Use this function to get the baud rate.

#### **Format**

```
t_qspi_ret psp_qspi_get_baudrate (
    uint8_t uid,
   uint32_t * p_b r
```
#### **Arguments**

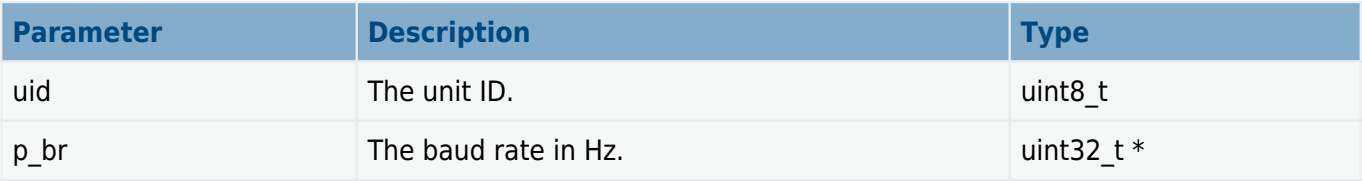

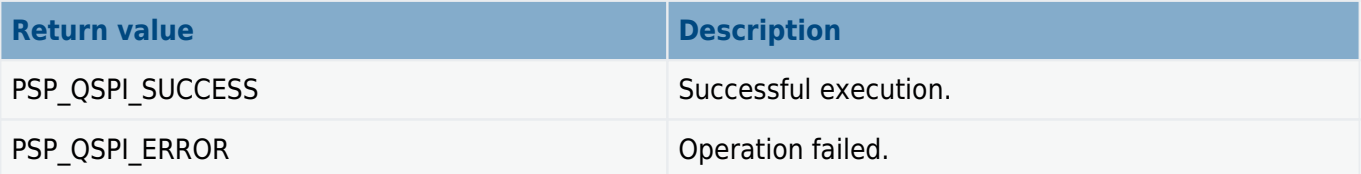

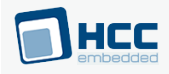

# <span id="page-24-0"></span>**psp\_qspi\_set\_baudrate**

Use this function to set the baud rate.

#### **Format**

```
t_qspi_ret psp_qspi_set_baudrate (
    uint8_t uid,
    uint32_t p_br )
```
#### **Arguments**

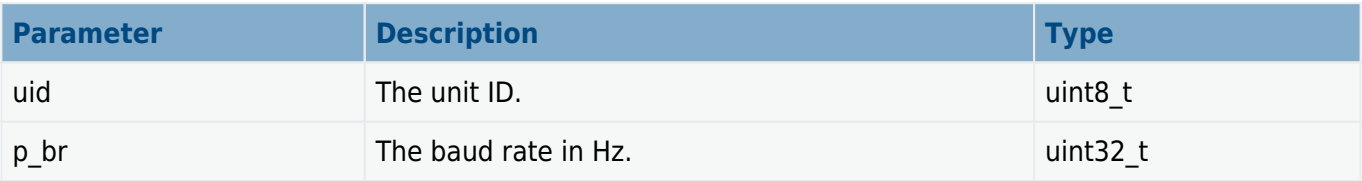

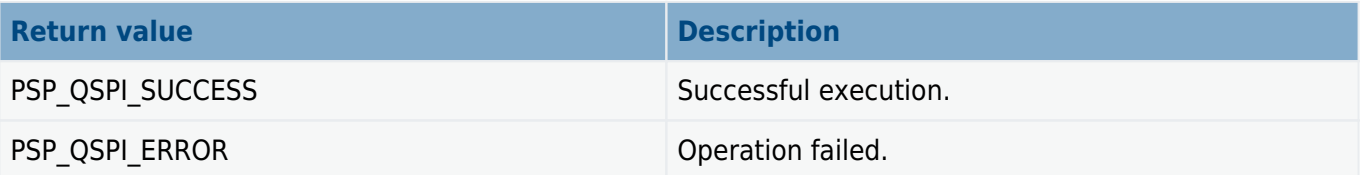

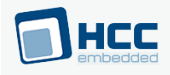

### <span id="page-25-0"></span>**psp\_qspi\_lock**

Use this function to lock the QSPI for the specific unit.

This can be useful if multiple units are attached to the same QSPI bus.

#### **Format**

```
t_qspi_ret psp_qspi_lock (
    uint8_t uid,
    uint8_t from_isr )
```
#### **Arguments**

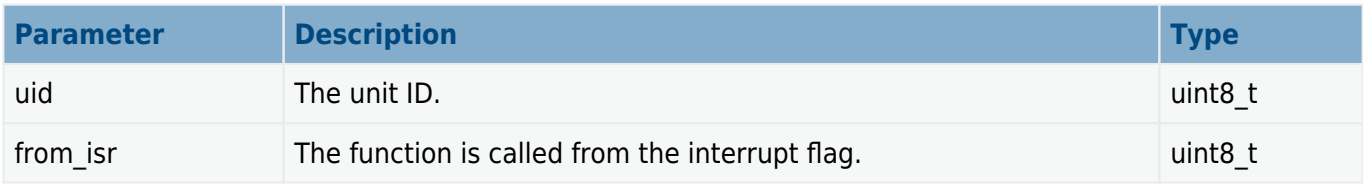

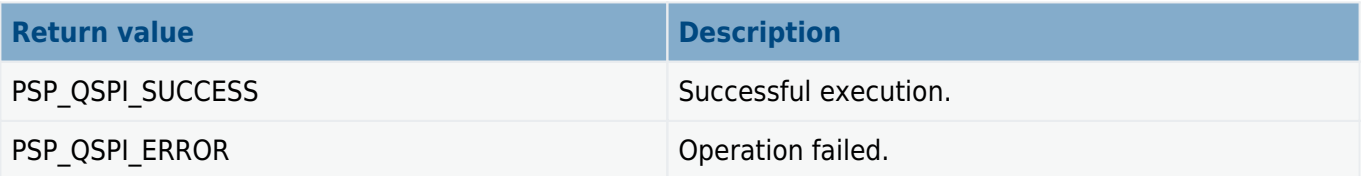

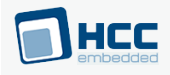

# <span id="page-26-0"></span>**psp\_qspi\_unlock**

Use this function to unlock the QSPI for the specific unit.

This can be useful if multiple units are attached to the same QSPI bus.

#### **Format**

```
t_qspi_ret psp_qspi_unlock (
    uint8_t uid,
    uint8_t from_isr )
```
#### **Arguments**

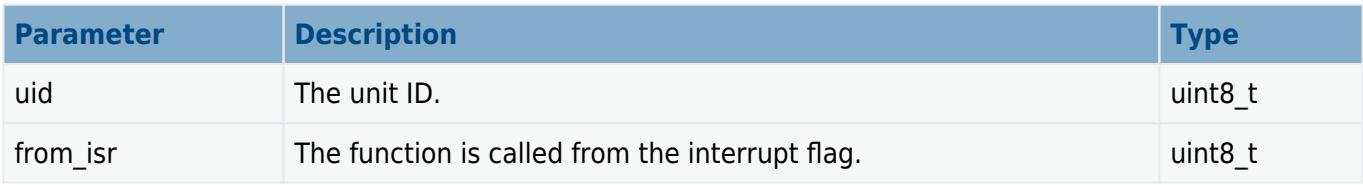

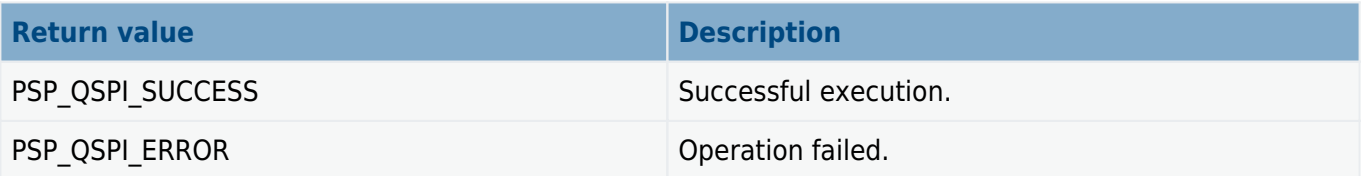

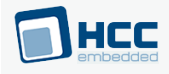

# <span id="page-27-0"></span>**psp\_qspi\_transfer**

Use this function to transmit and receive a number of bytes.

#### **Format**

```
t_psp_qspi_ret psp_qspi_transfer (
    uint8_t uid,
    t_qspi_transfer * p_transfer)
```
#### **Arguments**

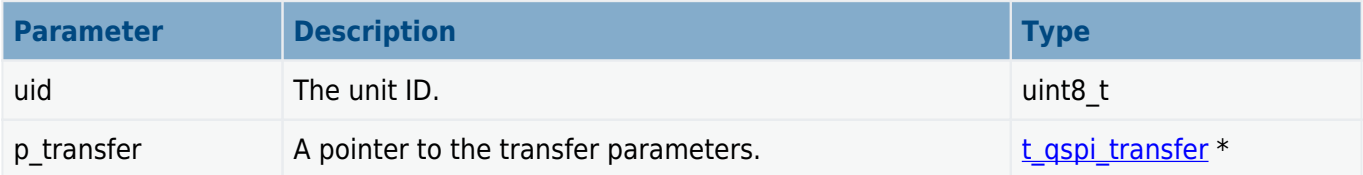

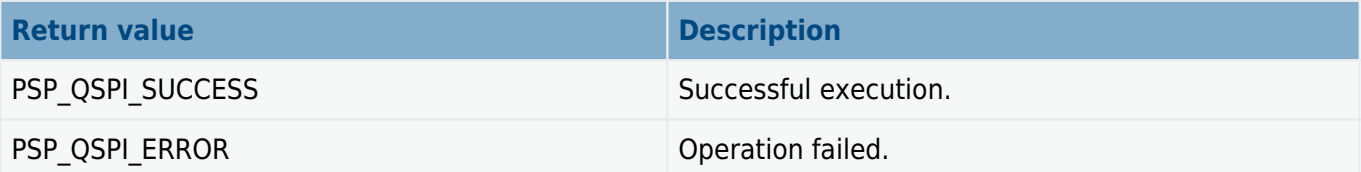

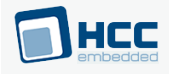

### <span id="page-28-0"></span>**psp\_qspi\_wait\_status**

Use this function to wait until the status register matches a value.

#### **Format**

```
t_psp_qspi_ret psp_qspi_transfer (
    uint8_t uid,
    t_qspi_wait_status * p_wait_status)
```
#### **Arguments**

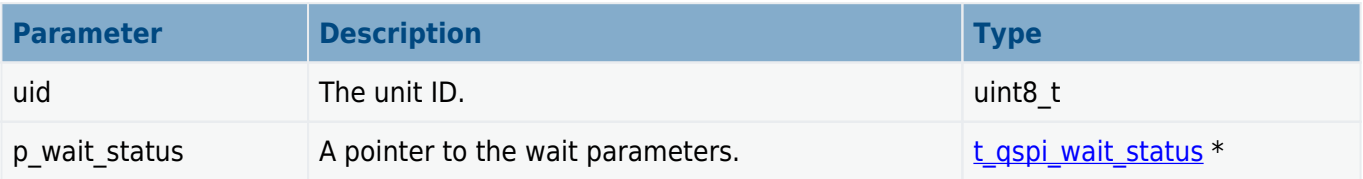

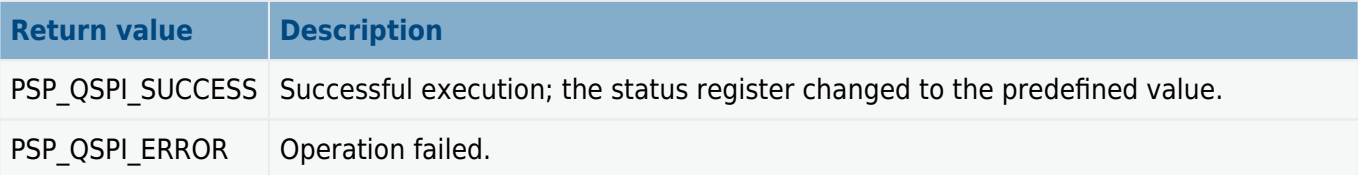

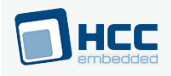

# <span id="page-29-0"></span>**t\_qspi\_transfer**

The  $t$  qspi\_transfer structure is as follows:

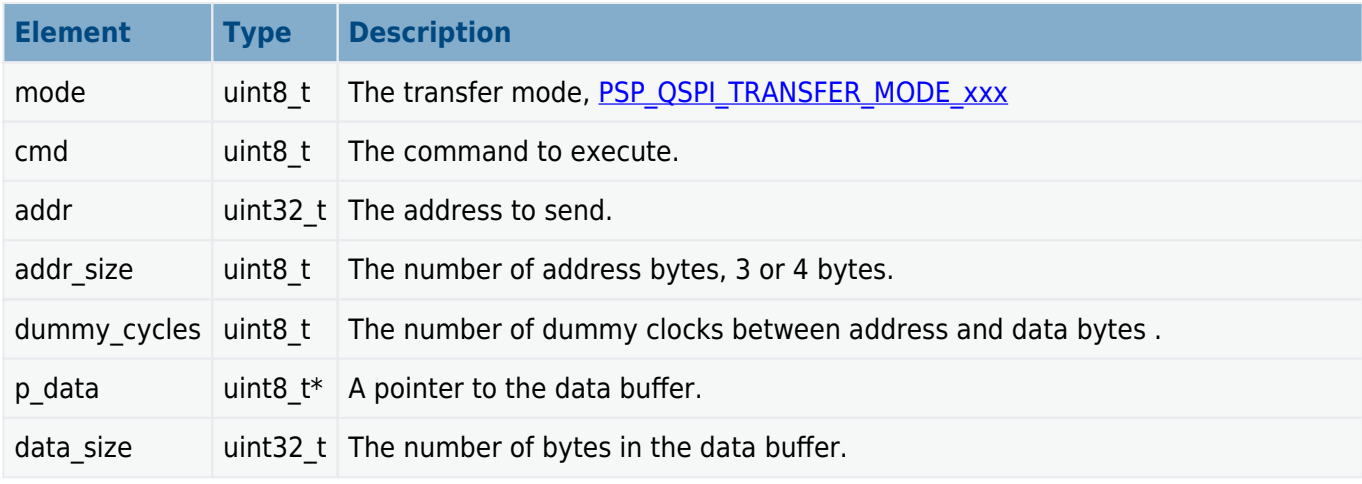

### <span id="page-29-1"></span>**t\_qspi\_wait\_status**

The content of the t\_qspi\_wait\_status structure is as follows:

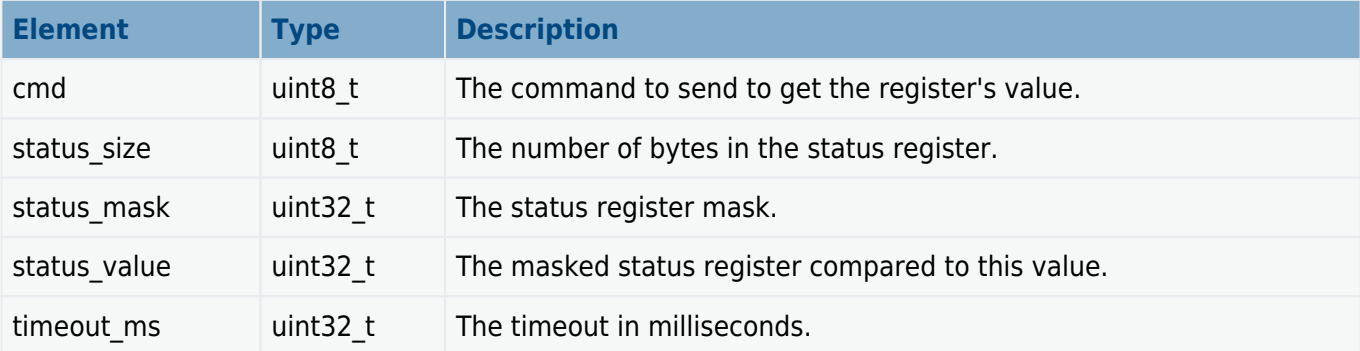

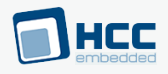

### <span id="page-30-0"></span>**Transfer Modes**

The possible transfer modes are as folllows:

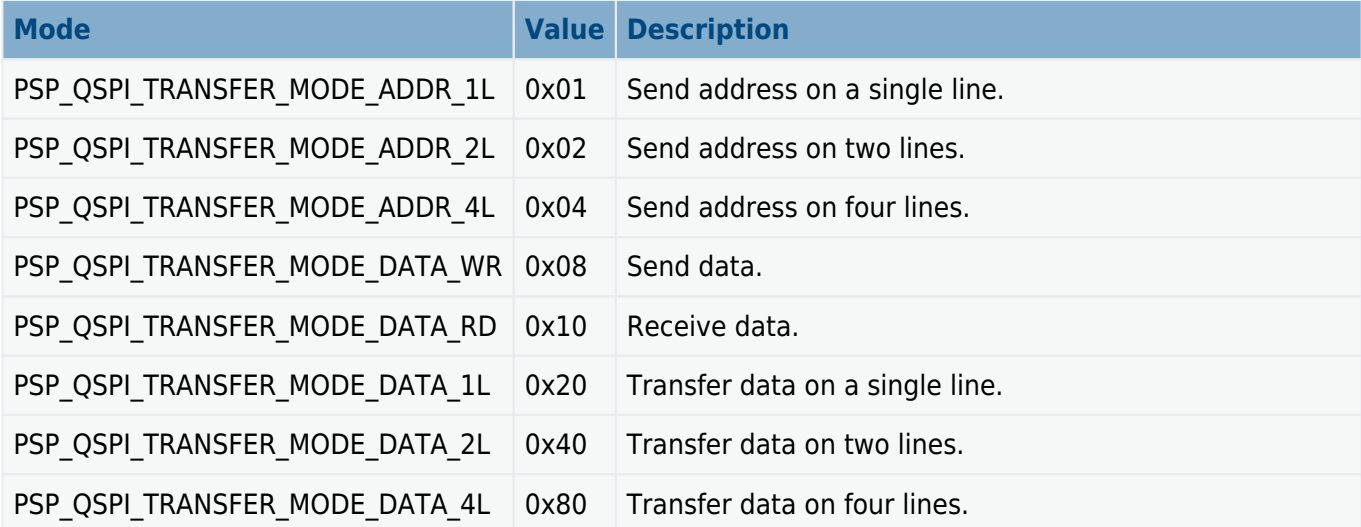

The address mask is defined as follows:

PSP\_QSPI\_TRANSFER\_MODE\_ADDR\_MASK \ ( (**uint8\_t**)( PSP\_QSPI\_TRANSFER\_MODE\_ADDR\_1L \ | PSP\_QSPI\_TRANSFER\_MODE\_ADDR\_2L \ | PSP\_QSPI\_TRANSFER\_MODE\_ADDR\_4L )

For sending data the mode is:

```
PSP_QSPI_TRANSFER_MODE_ADDR_1L | PSP_QSPI_TRANSFER_MODE_DATA_WR |
PSP_QSPI_TRANSFER_MODE_DATA_4L
```
For receiving data the mode is:

PSP\_QSPI\_TRANSFER\_MODE\_ADDR\_1L | PSP\_QSPI\_TRANSFER\_MODE\_DATA\_RD | PSP\_QSPI\_TRANSFER\_MODE\_DATA\_4

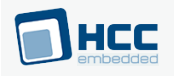

# <span id="page-31-0"></span>**5. Version**

Version 2.00

For use with SafeFLASH NOR Driver for CFI and SFDP SPI Flash versions 1.11 R2 and above